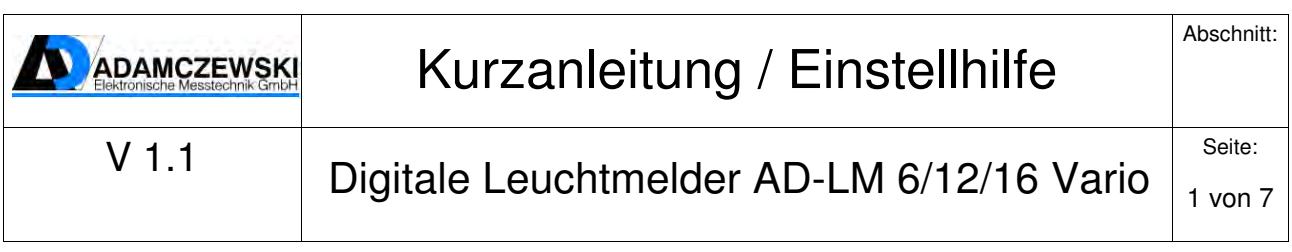

# Konfigurationshilfe

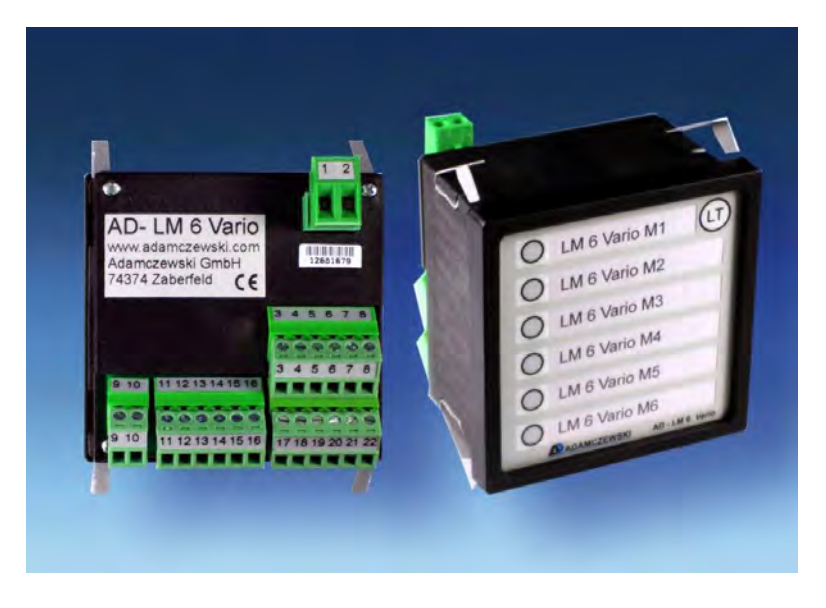

# **Allgemeines:**

Dieses Dokument enthält Anwendungsbeispiele der digitalen Leuchtmelder AD-LM 6 Vario, AD-LM12 Vario und AD-LM 16 Vario.

Es wurde erstellt, um dem Kunden eine Hilfe an die Hand zu geben, die Leuchtmelder anhand von einfachen Beispielen konfigurieren zu können.

Dieses Dokument deckt nicht den kompletten Funktionsumfang der Geräte ab, stellt aber die wichtigsten Anwendungsbeispiele anschaulich dar. Alle technischen Daten und

Anschlussbezeichnungen werden im Datenblatt, bzw. im Handbuch ausführlich beschrieben und werden darum hier nicht nochmals aufgeführt.

Um den digitalen Leuchtmelder über PC konfigurieren zu können, wird die Konfigurationssoftware AD-Studio und der Programmieradapter AD- VarioPass2 benötigt. Anschließend muss das Gerät über die USB Schnittstelle erreichbar (VarioPass Treiber installieren!) sein.

Die nachfolgenden Beispiele können auch zu Übungszwecken am Gerät durchgeführt werden, um einen sicheren Umgang mit den Leuchtmeldern zu erreichen. Aus den folgenden kleinen,

einfachen Beispielen kann das Arbeitsprinzip des Gerätes verstanden werden und anschließend komplexere Varianten konfiguriert werden.

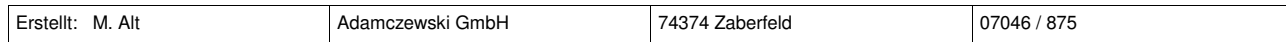

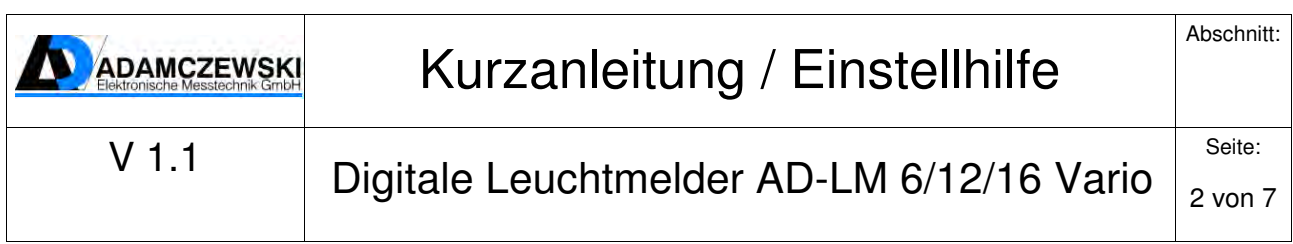

## **Konfigurationssoftware AD- Studio:**

Zu finden im Downloadbereich unserer Homepage www.adamczewski.com.

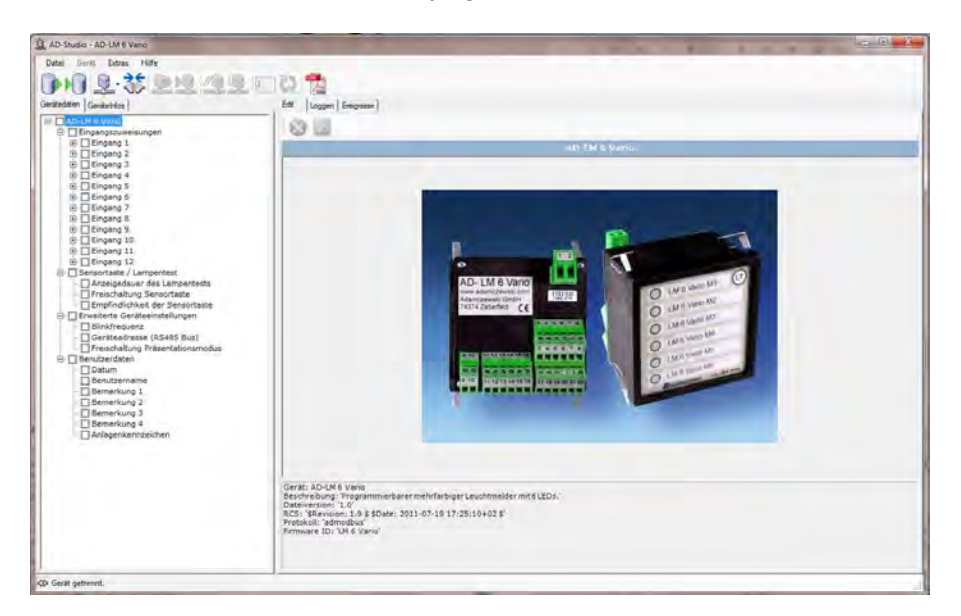

#### **Folgende Anwendungsbeispiele werden behandelt:**

- **Bsp. 1:** Eingang 1 wirkt auf LED1. Bei aktivem Signal leuchtet die LED1 rot und bei inaktivem Signal ist die LED1 aus.
- **Bsp. 2**: Eingang 2 wirkt auf LED2. Bei aktivem Signal leuchtet die LED1 grün und bei inaktivem Signal leuchtet die LED2 rot.
- **Bsp. 3:** Eingang 3 wirkt auf LED3. Bei aktivem Signal blinkt die LED3 pink und bei inaktivem Signal leuchtet die LED3 gelb.
- **Bsp. 4:** Eingang 4 und Eingang 5 wirken auf LED4. Wenn Eingang 4 aktiv, dann leuchtet die LED 4 rot. Wenn Eingang 5 aktiv, dann leuchtet die LED4 grün. Wenn beide aktiv, dann leuchtet LED4 rot. Wenn keiner der beiden aktiv, dann leuchtet LED 4 blau.
- **Bsp. 5:** Eingang 6 und Eingang 7 wirken auf LED5. Bei einem kurzen, zeitlich begrenzten, aktiven Impuls an Eingang 6 merkt sich der Leuchtmelder diesen und lässt die LED5 dauerhaft rot leuchten. An Eingang 7 ist ein Rücksetztaster angeschlossen, der einen aktiven Rücksetzimpuls auslöst, mit dem die Fehlermeldung quittiert wird. Nach dem Quittieren ist die LED5 wieder aus.
- **Bsp. 6:** Eingang 8 wirkt auf LED6. Wenn Eingang 8 aktiv, leuchtet die LED6 blau. Zusätzlich wird dem Eingang 8 das Melderelais zugewiesen. Bei aktivem Eingang zieht das Relais an und bei inaktivem Eingang fällt das Relais ab. Achtung, die Relaisfunktion ist nur beim AD-LM 12 Vario und beim AD-LM 16 Vario möglich!

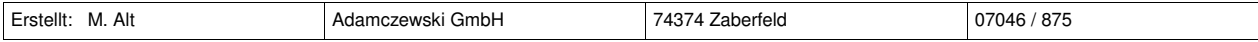

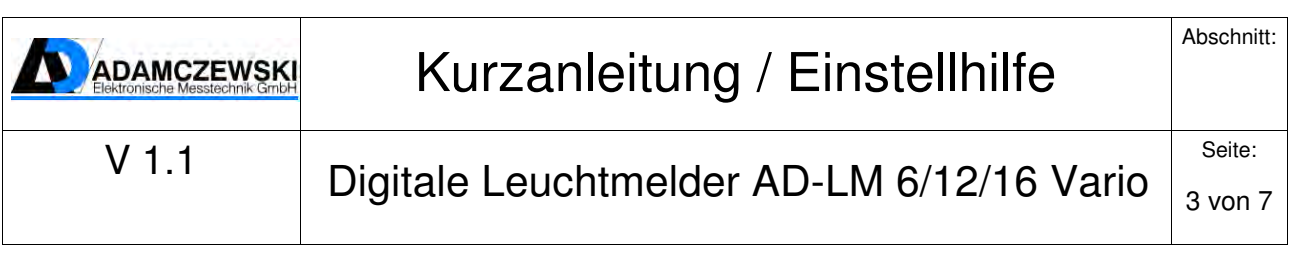

#### **Parameterbaum:**

Im folgenden Bild ist der Parameterbaum des AD-LM 6 Vario repräsentativ für alle drei Leuchtmelder -Typen abgebildet. Die Texte in den folgenden Beispielen beziehen sich alle auf in so einem Baum vorhandenen Begriffe und Oberbegriffe.

Der Aufbau der Parameterbäume der beiden Leuchtmelder AD-LM 12 Vario und AD-LM 16 Vario ist identisch, mit Ausnahme der Anzahl der Eingangszuweisungen.

Zusätzlich verfügen diese noch über ein frei zuweisbares Relais, das für Störmeldungen verwendet werden kann.

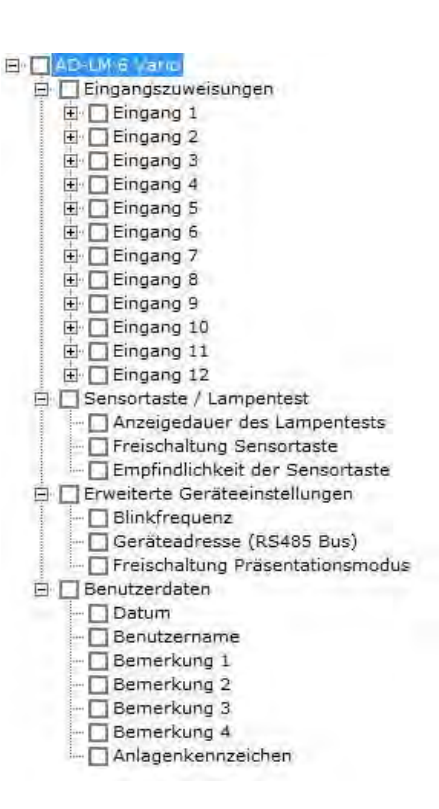

### **Erläuterung bzw. Einstellungen zu Beispiel 1:**

In diesem Beispiel wirkt nur ein Eingang (Eingang 1) auf eine LED (LED1). Wenn ein aktives Signal zwischen 5 und 30 VDC am Eingang anliegt, leuchtet die LED rot. Wenn das Signal wieder abfällt, geht die LED wieder aus. Dies ist die einfachste Anzeigevariante. Die Priorität spielt hier, bei nur einer Eingangszuweisung pro LED, keine Rolle.

Folgende Einstellungen müssen bei den Eingangszuweisungen für Eingang 1 vorgenommen werden:

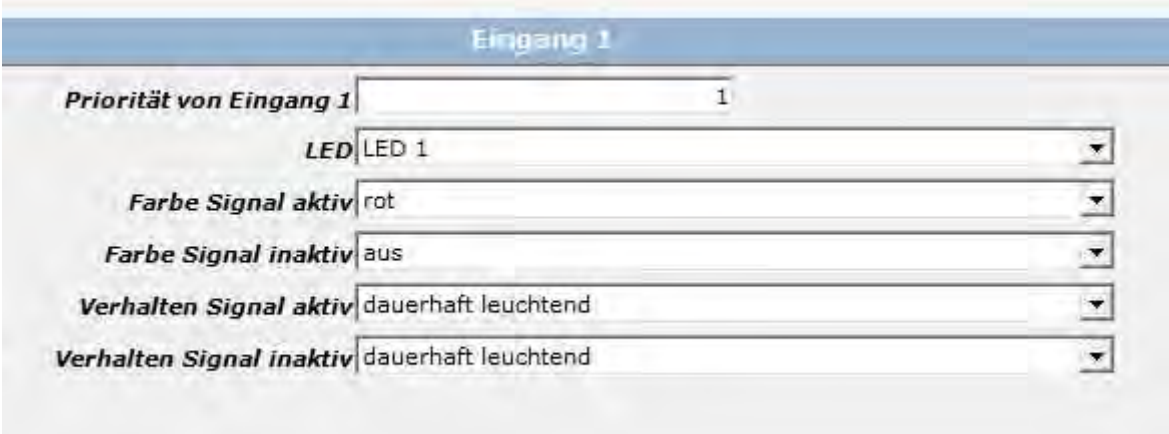

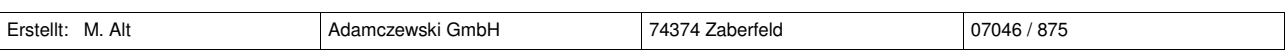

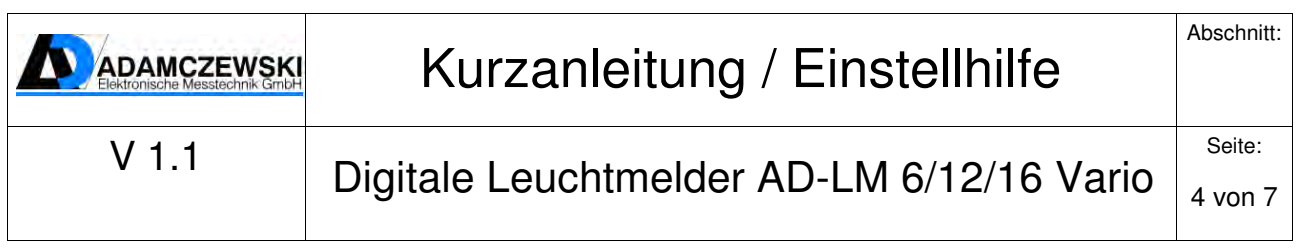

#### **Erläuterung bzw. Einstellungen zu Beispiel 2:**

In diesem Beispiel wirkt nur ein Eingang (Eingang 2) auf eine LED (LED2). Wenn ein aktives Signal zwischen 5 und 30 VDC am Eingang anliegt, leuchtet die LED grün. Wenn das Signal wieder abfällt, leuchtet die LED rot. Die Priorität spielt hier, bei nur einer Eingangszuweisung pro LED, keine Rolle.

Folgende Einstellungen müssen bei den Eingangszuweisungen für Eingang 2 vorgenommen werden:

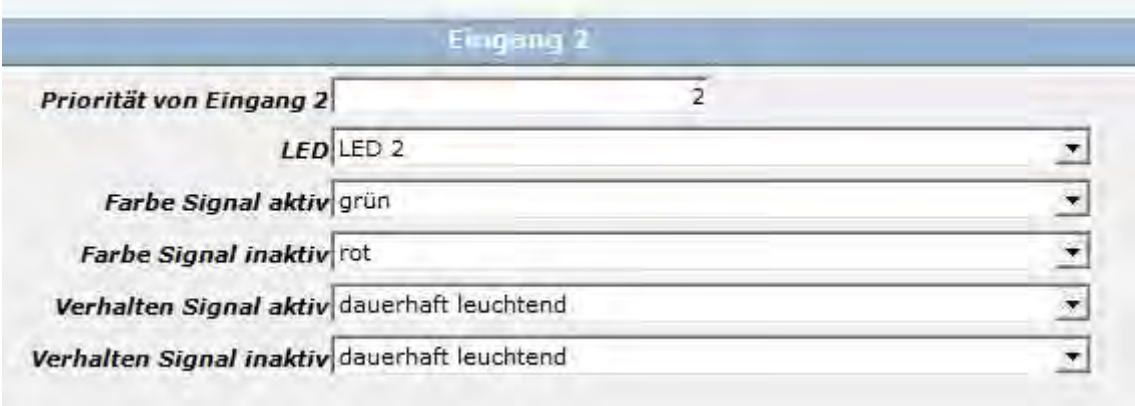

#### **Erläuterung bzw. Einstellungen zu Beispiel 3:**

In diesem Beispiel wirkt nur ein Eingang (Eingang 3) auf eine LED (LED3). Wenn ein aktives Signal zwischen 5 und 30 VDC am Eingang anliegt, blinkt die LED pink. Wenn das Signal wieder abfällt, leuchtet die LED gelb. Die Priorität spielt hier, bei nur einer Eingangszuweisung pro LED, keine Rolle.

Folgende Einstellungen müssen bei den Eingangszuweisungen für Eingang 3 vorgenommen werden:

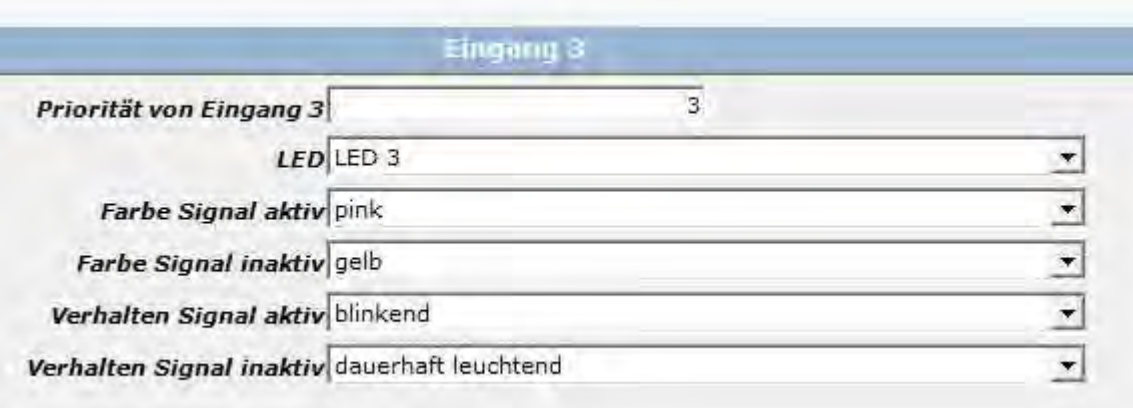

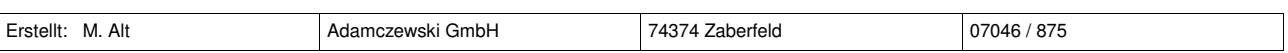

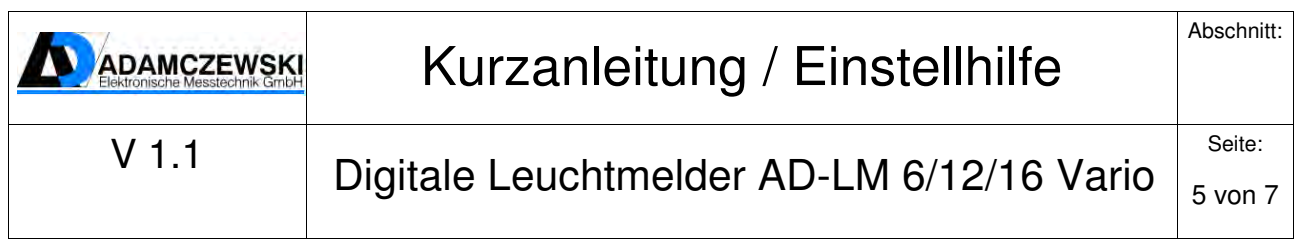

#### **Erläuterung bzw. Einstellungen zu Beispiel 4:**

In diesem Beispiel wirken zwei Eingänge (Eingang 4 und Eingang 5) auf eine LED (LED4). Wenn ein aktives Signal zwischen 5 und 30 VDC am Eingang 4 anliegt, leuchtet die LED rot. Bei einem aktiven Signal an Eingang 5, leuchtet die LED grün. Sollte an beiden Eingängen ein Signal anstehen, leuchtet die LED rot. Hier kommt nun die Priorität zum Tragen. Eingang 4 hat eine höhere Priorität als Eingang 5, darum wird Eingang 4 angezeigt und somit rot. Priorität 1 ist die höchste Priorität und 12 die niedrigste. Somit kann auf einfache Weise ausgewählt werden, welche Meldung Vorrang hat. Sollte nun an beiden Eingängen kein Signal anliegen, leuchtet die LED blau.

Folgende Einstellungen müssen bei den Eingangszuweisungen für Eingang 4 und Eingang 5 vorgenommen werden:

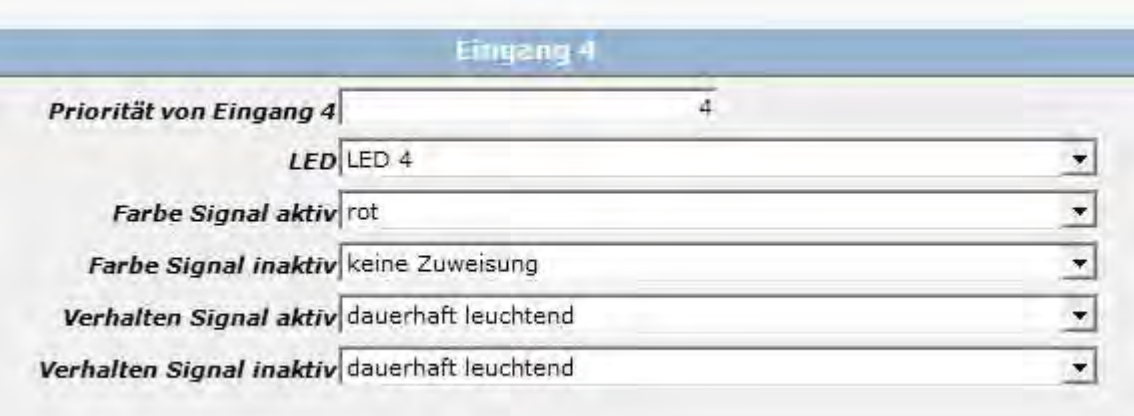

Wichtig: Der Eingang 4 muss bei "Farbe Signal inaktiv" auf "keine Zuweisung" stehen, sonst würde dieser, wegen höherer Priorität, den Eingang 5 immer überschreiben.

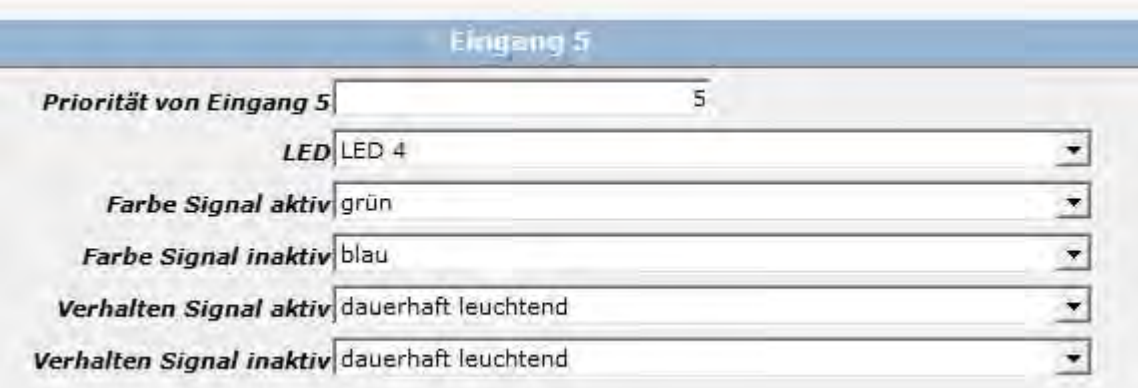

Achtung, sollten hier für beide oder mehrere Eingänge gleiche Prioritätsstufen vergeben werden, dann gewinnt der Eingang, der werksseitig die höhere Priorität besitzt. Eingang 1 hat die höchste und Eingang 12 die niedrigste Prioritätsstufe.

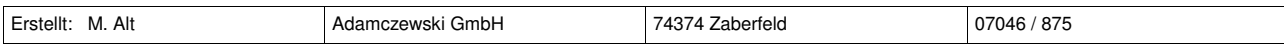

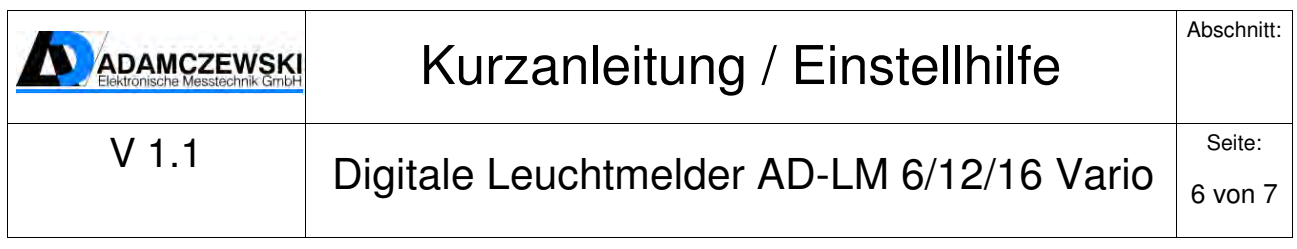

### **Erläuterung bzw. Einstellungen zu Beispiel 5:**

In diesem Beispiel wirken zwei Eingänge (Eingang 6 und Eingang 7) auf eine LED (LED5). Wenn ein aktives Signal zwischen 5 und 30 VDC am Eingang 6 kurzzeitig anliegt (Impuls), dann speichert der Leuchtmelder diesen Impuls und lässt die LED dauerhaft rot leuchten. So kann z.B. eine kurzzeitig auftretende Fehlermeldung gefangen werden. An Eingang 7 ist ein externer Rücksetztaster angeschlossen, mit dem man diese gespeicherte Fehlermeldung quittieren kann. Der Taster gibt bei Druck ein aktives Signal an Eingang 7 (kurzer Quittierimpuls). Folgende Einstellungen müssen bei den Eingangszuweisungen für Eingang 6 und Eingang 7 vorgenommen werden:

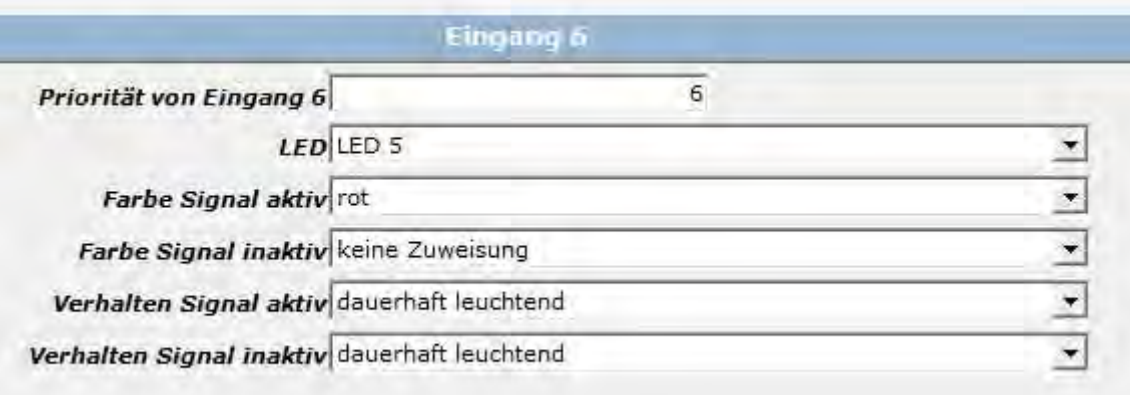

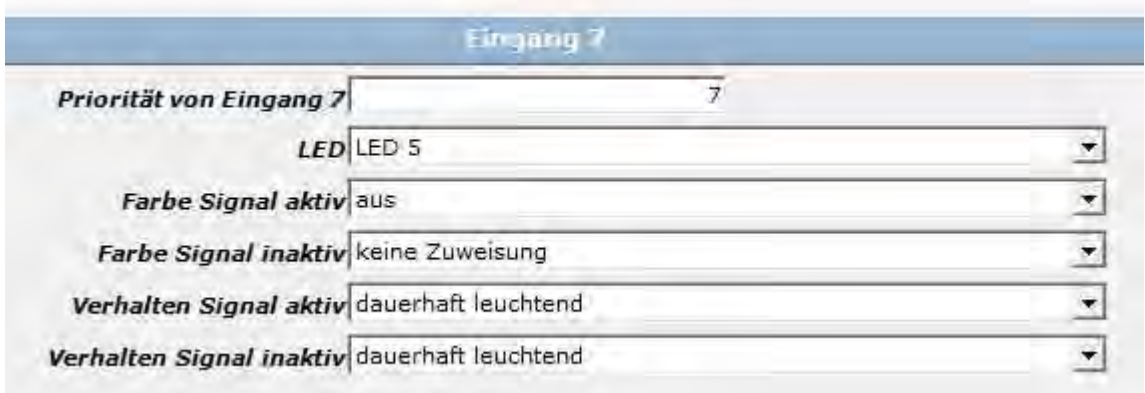

Da die Leuchtmelder immer mit doppelt so vielen Eingängen wie LEDs ausgestattet sind, kann wenn nötig zu jedem Eingangsignal und LED ein Rücksetztaster angeschlossen werden.

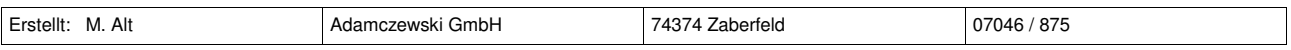

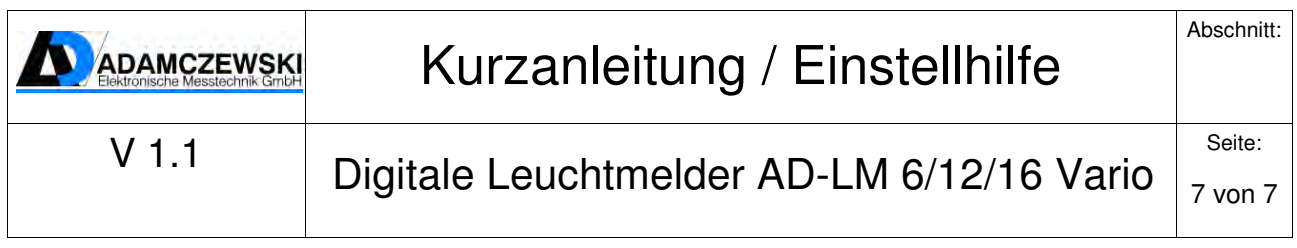

#### **Erläuterung bzw. Einstellungen zu Beispiel 6:**

In diesem Beispiel wirkt nur ein Eingang (Eingang 8) auf eine LED (LED6). Wenn ein aktives Signal zwischen 5 und 30 VDC am Eingang anliegt, leuchtet die LED blau. Wenn das Signal wieder abfällt, geht die LED wieder aus. Zusätzlich wurde das Melderelais dem Eingang 8 zugewiesen. Wenn Eingang 8 aktiv, zieht das Relais an. Bei inaktivem Eingang fällt dieses wieder ab. Es können ein oder auch mehrere Eingänge diesem Melderelais zugewiesen werden. Diese Relaisfunktion beinhaltet nur der AD-LM12 Vario und der AD-LM 16 Vario. Die Priorität spielt hier, bei nur einer Eingangszuweisung pro LED, keine Rolle. Folgende Einstellungen müssen bei den Eingangszuweisungen für Eingang 8 vorgenommen werden:

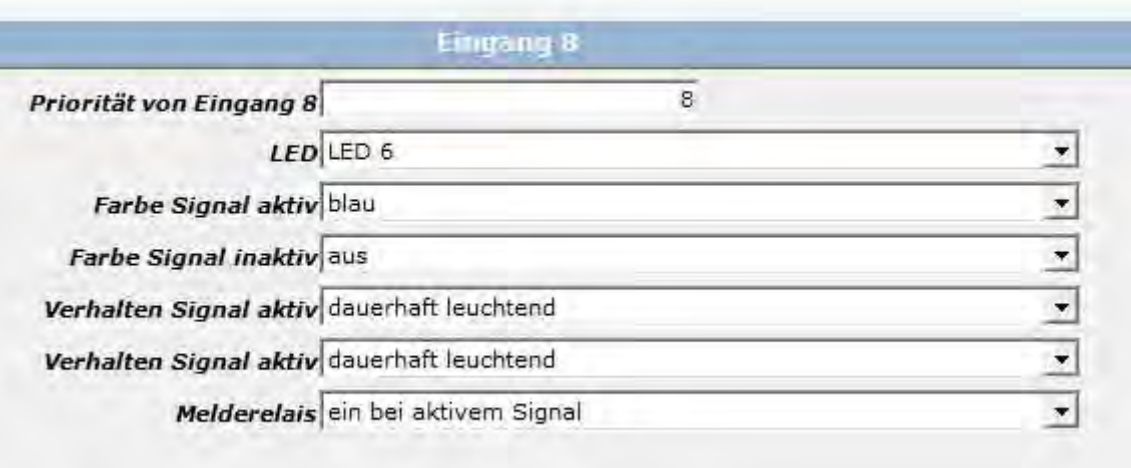

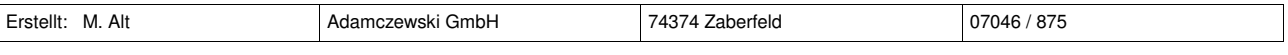